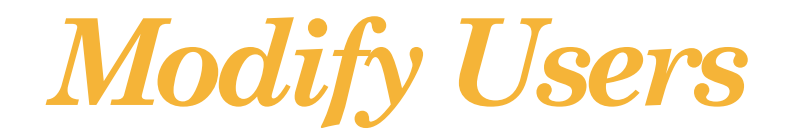

*If your company has multiple users that need to log into the Ariba Network, you can provide access and assign different roles depending on their positions.*

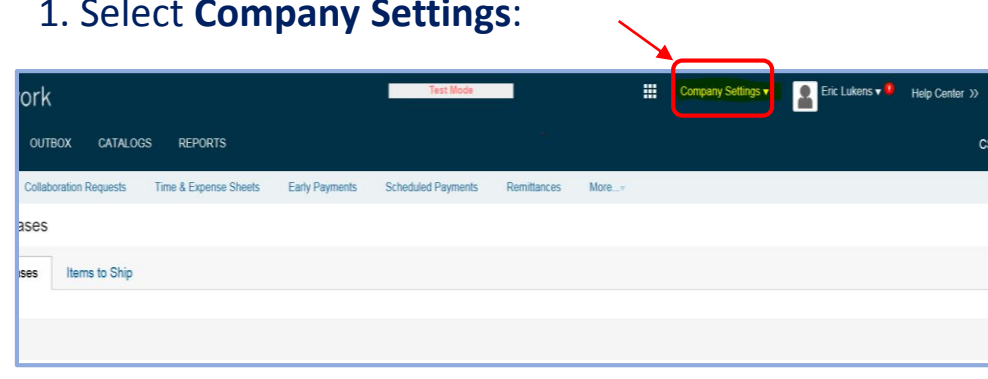

## 2. Select **Users**:

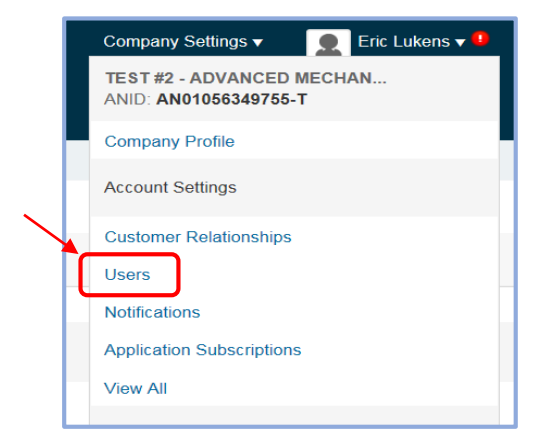

## 1. Select **Company Settings**: 3. User set up options available in "User" page:

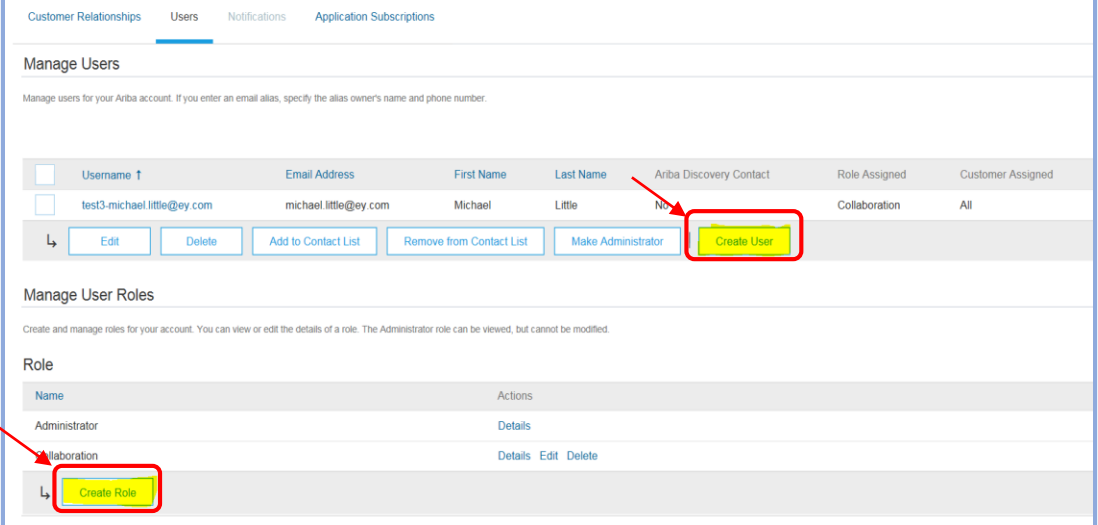

- Create a new user with a different email address or location
- Create different roles depending on the function of the position
	- Select capability options for each user

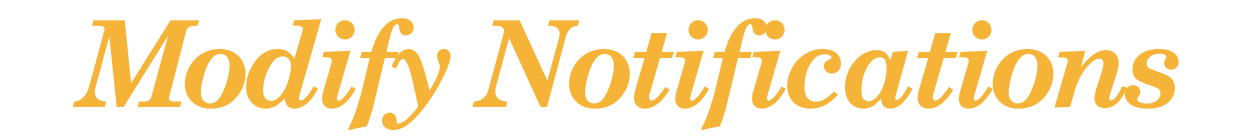

*You can modify the way that Notifications are delivered to your company email and specify the email address for each type of notification*

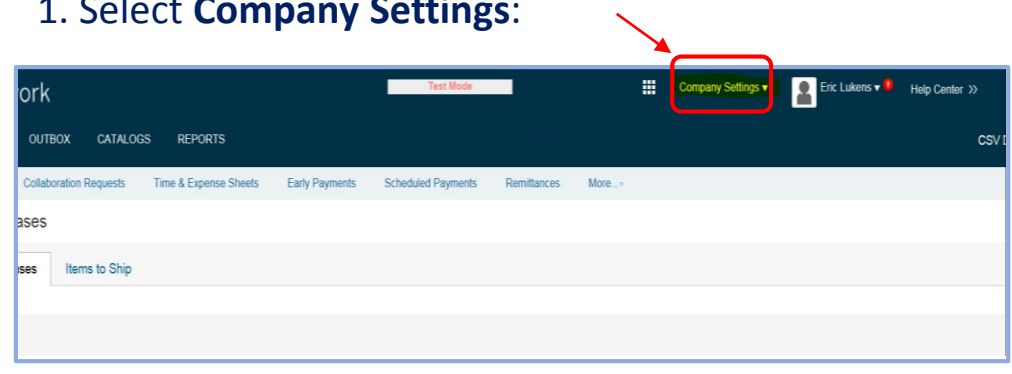

## 2. Select **Notifications**:

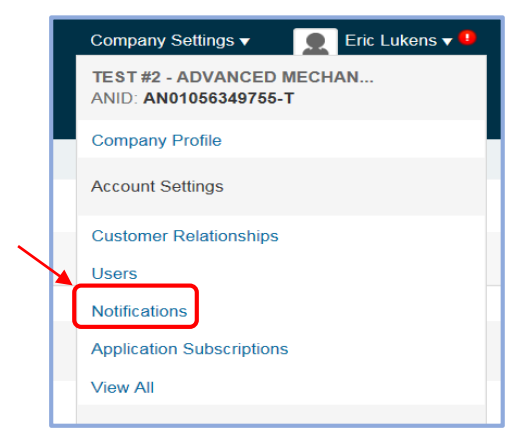

## 1. Select **Company Settings**: 3. Select the notification and the email to which you want to send it to:

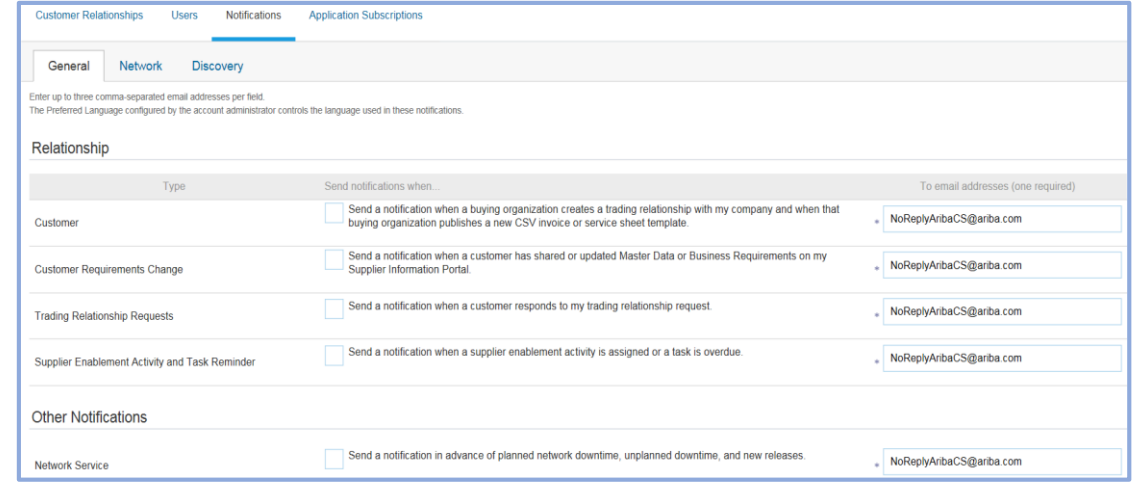